# **GEOPAK V8i Edition**

## Table of Contents

Chapter 4 - GEOPAK V8i – Working with GIS Data

- 4.1 Set a Geographic Coordinate System in a Microstation DGN
- 4.2 Georeference Google Earth image into Microstation
- 4.3 View Geotagged Photos in GoogleEarth
- 4.4 Visualize the Horizontal Alignment (Chain) in GoogleEarth

## **SECTION 4:** Geopak – GIS

## 4.1 - Set a Geographic Coordinate System in a Microstation DGN

Sharing a common coordinate allows DGN files to correctly reference each other. In order to have interoperability with other files, such as aerial photos, GIS files and other geo-referenced files, **there must be a geographically defined coordinate system.** Having known coordinate systems allows translation between source (i.e. aerial photo) and destination files (i.e. DGN horizontal alignment). Using MicroStation tools, DGN files can be assigned a known or custom *Geographic Coordinate System (GeoCS or GCS)*. There are many coordinate systems available to choose from. The **Survey and Mapping office has intimate knowledge of coordinate systems and should be consulted** before using GeoCS tools. They can assist in identifying the proper GeoCS.

### Select a Geographic Coordinate System

With MicroStation open, go to File > Geographic > Open as ToolBox. The Geographic menu appears.

Select the globe icon to Select Geographic Coordinate System.

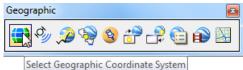

The **Geographic Coordinate System** menu appears. Note the dialog below shows that a GeoCS has not been assigned. There are several methods to select a GeoCS. The following three are described below:

- From Library
- From Reference
- From File

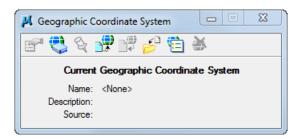

## **From Library**

The From Library method involves choosing a GeoCS from a large library. Consult the Survey and Mapping office to identify the proper GeoCS.

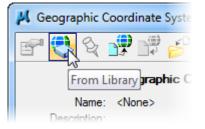

Below is an example of GeoCS list for the state of Montana. Generally, systems used will be from the *Library > Projected (northing, easting -) > North America > United States of America > State.* 

| 📁 Favorites 🔺                                                                                                    | Coordinate System                                                                                                    |                                                                                                    |
|----------------------------------------------------------------------------------------------------|----------------------------------------------------------------------------------------------------|----------------------------------------------------------------------------------------------------|
|                                                                                                    | Name<br>Description<br>Projection<br>Source<br>Units<br>First Standard Parallel                                                     | MT83IF<br>NAD83 Montana State Planes,<br>Lambert Conformal Conic<br>Calculated from MT83 by Ment<br>International Foot<br>49°00'00.0000"N |
|                                                                                                    | Second Standard Parallel<br>Origin Longitude<br>Origin Latitude<br>False Easting<br>False Northing<br>Quadrant<br>Minimum Longitude | 45°00'00.0000"N<br>109"30'00.0000"W<br>44*15'00.0000"N<br>1968503.937<br>0<br>Positive X and Y<br>116°45'00.0000"W                        |
| <ul> <li>Alabama</li> <li>Alaska</li> <li>Arizona</li> <li>Arizona</li> <li>Arizona</li> <li>Arizona</li> <li>Arizona</li> <li>Arizona</li> <li>Arizona</li> <li>Arizona</li> </ul>                                                                                                    | Maximum Longitude<br>Minimum Latitude<br>Maximum Latitude<br>Datum                                                                  | 103*15'00.0000"W<br>44*30'00.0000"N<br>49*30'00.0000"N                                                                                    |
| Colorado     Connecticut     Delaware     Forida     Georgia     Georgia     Hawaii                                                                                                    | Name<br>Description<br>Source<br>Conversion Method<br>Ellipsoid                                                                     | NAD83<br>North American Datum of 1983<br>US Defense Mapping Agency,<br>NAD83 - no shift required                                          |
| Idaho     Idaho     Ilinois     Ilinois     Ilino | Name<br>Description<br>Equatorial Radius<br>Polar Radius<br>Eccentricity<br>Source                                                  | GRS1980<br>Geodetic Reference System of<br>6378137<br>6356752.3141403478<br>0.081819191042830641<br>Stem, L.E., Jan 1989, State Pic       |
| Coustanta     Coustanta     Coustanta     Manne     Manne     Massachusetts     Michigan     Mississippi     Mississippi     Mississipi     Mississipi     Mississipi     Mississipi     Mississippi      |                                                                                                    |                                                                                                    |
| MT-C - NAD27 Montana State Planes, Central Zone(2502), US Foot<br>MT-N - NAD27 Montana State Planes, North Zone(2501), US Foot<br>MT83F - NAD83 Montana State Planes, International Foot<br>MT83IF - NAD83 Montana State Planes, International Foot<br>EPSG-2256 - NAD83 / Montana & the Planes, International Foot                                                                                                    |                                                                                                    |                                                                                                    |

#### **From Reference**

The **From Reference** method is the **easiest and the preferred method.** This method allows the inheritance of a GeoCS from an attached reference file that has a GeoCS defined. The preferred source file is the PLM file produced by the Survey and Mapping Department. Inquire with Survey and Mapping to asses if a GeoCS has been assigned.

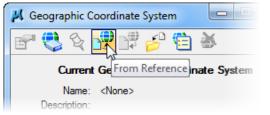

Next **select the reference file to inherit the GeoCS from.** Then select OK. Note the GeoCS has been assigned to the project PLM file.

| Geogr | Geographic Coordinate System From Reference |                                                        |                            |         |                                   |                    |         |                 |                    |   |
|-------|---------------------------------------------|--------------------------------------------------------|----------------------------|---------|-----------------------------------|--------------------|---------|-----------------|--------------------|---|
| Selec | ct Reference as G                           | ieographic Co                                          | ordinate Systems Source    |         |                                   |                    |         |                 |                    |   |
| Slot  | File Name                                   | Model                                                  | Description                | Logicar | GCS Name                          |                    |         | GCS Description |                    |   |
| 1     | 02-ARPFH159-1                               | US_Sur3D                                               | US Customary (Survey foot) |         | AR83/2011-S                       | F [Helmert Transfo | mation] | /2011 Arkansa   | s State Planes, So | u |
|       |                                             |                                                        |                            |         |                                   |                    |         |                 |                    |   |
| •     |                                             |                                                        | III                        |         |                                   |                    | ]       |                 |                    | • |
| Geo   | ographic Coordina                           | te System from                                         | n Selected Reference       |         |                                   |                    |         |                 |                    |   |
|       | Longi                                       | ction: Lambert (<br>tude: -92°00'00<br>tude: 32°40'00' | ۳<br>                      |         | False Easting:<br>False Northing: |                    |         |                 |                    |   |
|       |                                             |                                                        |                            |         |                                   |                    | (       | <u>0</u> K      | Cancel             | ] |

### **From File**

The **From File** method functions much like the *From Reference* method. Using this method requires selecting a file using a standard select file menu. As a best practice **use the project PLM file**.

| 📕 Geographic Coordinate System |                    |
|--------------------------------|--------------------|
| 🖻 😍 Q 📲 🗰 🛃 🛅                  | <u>چ</u>           |
| Current Geographic From Fil    | e <b>e Sys</b> tem |
| Name: <none></none>            |                    |

**Select the appropriate file. Then Select Open**. Inquire with Survey and Mapping to asses if a GeoCS has been assigned.

| Look <u>i</u> n: | 🐌 CADD                                        |                 | - G 🤌 📂 🛄-         |                    |           | 8    |
|------------------|-----------------------------------------------|-----------------|--------------------|--------------------|-----------|------|
| Æ                | Name                                          | *               | Date modified      | Туре               | Size      |      |
| 2                | 📗 MVBA                                        |                 | 8/26/2015 1:26 PM  | File folder        |           |      |
| ecent Places     | 퉬 projdbs                                     |                 | 7/29/2015 1:09 PM  | File folder        |           |      |
|                  | 鷆 rddbs                                       |                 | 7/30/2015 8:06 AM  | File folder        |           |      |
|                  | STD_TEST                                      |                 | 3/15/2016 12:41 PM | File folder        |           |      |
| Desktop          | /// 01-fopu10(                                | 3)_xss_ALT5.dgn | 5/16/2016 10:36 AM | Bentley MicroStati | 532 KB    |      |
| <b>F</b>         | 🕅 01-TEST_DE                                  | ES.dgn          | 7/21/2016 1:49 PM  | Bentley MicroStati | 687 KB    |      |
| 6 <b>69</b> 8    | Ø01-TEST_PR                                   | RO.dgn          | 7/30/2015 7:44 AM  | Bentley MicroStati | 83 KB     |      |
| Libraries        | 🖉 01-TEST_SU                                  | JRFACE.dgn      | 6/27/2016 6:59 AM  | Bentley MicroStati | 608 KB    |      |
|                  | // 01-TEST_W                                  | RK.dgn          | 5/16/2016 7:08 AM  | Bentley MicroStati | 118 KB    |      |
|                  | Ø01-TEST_XS                                   | 6.dgn           | 4/21/2016 11:41 AM | Bentley MicroStati | 1,010 KB  |      |
| Computer         | /// 02-arflp64                                | l)_map.dgn      | 7/24/2015 2:50 PM  | Bentley MicroStati | 32,226 KB |      |
|                  | 🗯 02-ARPFH1                                   | 59-1(2)2d.dgn   | 7/21/2016 1:50 PM  | Bentley MicroStati | 14,203 KB |      |
|                  | TEST_SCAL                                     | E.dgn           | 4/11/2016 10:16 AM | Bentley MicroStati | 52 KB     |      |
| Network          |                                               |                 |                    |                    |           |      |
|                  | File <u>n</u> ame:                            |                 |                    |                    | -         | Open |
|                  | Files of type: MicroStation DGN Files (*.dgn) |                 |                    |                    |           |      |

## Verification

Once a GeoCS has been selected the Geographic Coordinate System menu should be populated and appear similar to the dialog below.

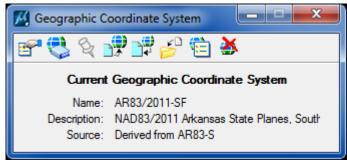

The Reference menu will show the GeoCS name if assigned. Note; if the GeoCS column is not listed, Right-click on a column heading and add it.

| References (4 of 4 unique, 1 displayed) |                                |                                             |                      |
|-----------------------------------------|--------------------------------|---------------------------------------------|----------------------|
| <u>T</u> ools <u>S</u> ettings          |                                |                                             |                      |
| 🗄 🕇 陰 🕵 🗂 🎇 🇇 🌤 🖪                       | 2 6 6 🖸 🔂 🌮 🛱 🎦 🕸 🛪            | Hilite Mode: None                           |                      |
| Slot 🏲 🛅 File Name 🛛 🕅                  | Nodel Description Logical Ge   | eoCS Orientation                            | Presentation 💽 🎜 🦎 🔒 |
| 1 √ 02-ARPFH159-1(2)2d.dgn U            | JS_Sur3D US Customary (Sur     | /2011-SF [Helmert Transf Coincident - World | Wireframe 🗸 🗸 🗸      |
|                                         |                                |                                             |                      |
|                                         |                                |                                             |                      |
|                                         |                                |                                             |                      |
|                                         |                                |                                             |                      |
|                                         |                                |                                             |                      |
|                                         |                                |                                             |                      |
| Scale 1.000000 : 1.000000               | Botation 00°00'00'' Offs       | et X 0.0000 Y 0.0000                        |                      |
| 🖸 🔊 🔧 🕒 🏭 🛒 🍌 🖑 🏢 🔊 📢                   | I Mested Attachments: Live Nes |                                             | ting Depth: 2        |
|                                         | preferenced: No                |                                             |                      |

## **Google Earth Verification**

Many users have Google Earth Pro installed. The Geographic Menu has Google Earth tools that can synchronize drawing locations in Google Earth and conversely, synchronize Google images in drawings.

Once the GeoCS has been assigned, **zoom into an area** that would be recognizable in an aerial view. Separately **open Google Earth Pro**. Then in MicroStation **select the Synchronize Google Earth View.** The Google Earth view should be updated to show the corresponding area in the drawing.

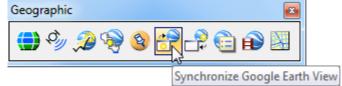

Now within your project parameters, **zoom to an area of interest in Google Earth Pro**. Use the **Follow Google Earth icon** to update your drawing view to correspond with the Google Earth view.

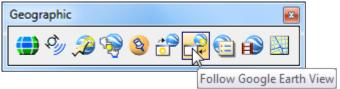

## 4.2 - Georeference Google Earth image into Microstation

Georeferencing from Google was previously available only in Microstation GeoGraphics and Bentley Map.

Microstation V8i (SELECTseries 3) provides support for geographic coordinate system setup and onthe-fly reprojection of references in different coordinate systems. This geographic coordinate system support allows for easier integration with ArcView Shapefiles, Google Earth, and GPS devices.

Open the dgn file or model you want to reference the Google image into.

The dgn/model MUST be 3-D.

Start Google Earth by doubleclicking the desktop shortcut (if you have one) or start it in the cadd file by navigating to **Tools > Geographic > Follow Google Earth View**.

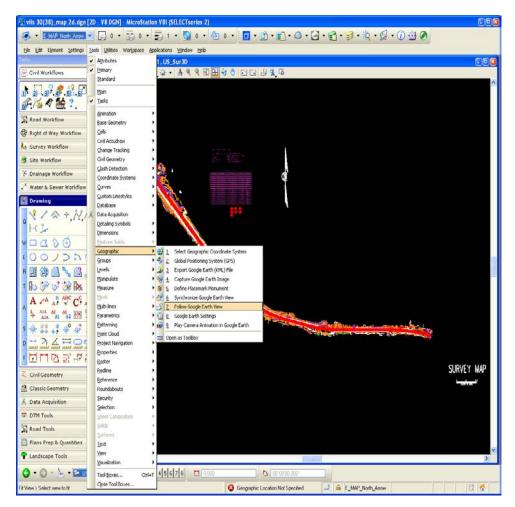

Chapter 4 – GEOPAK V8i - GIS

In Google Earth, "fly to" the general area of the image you want to capture.

Toggle on or off, the layers you want displayed in the image; Roads, Parks, Water Boundaries, Labels, etc.

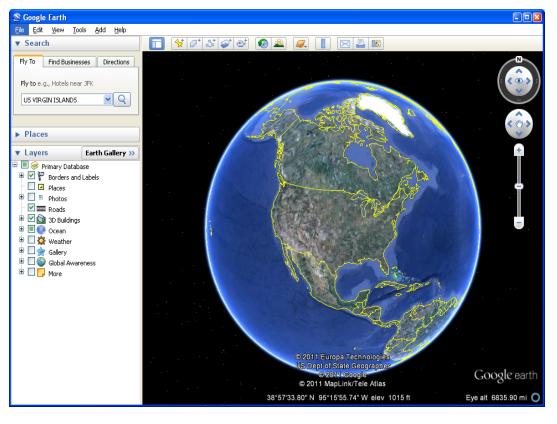

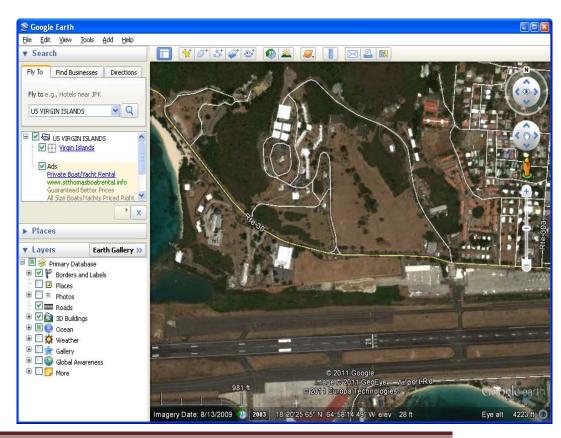

Zoom in or out as needed To fit the desired view area.

Chapter 4 – GEOPA<u>K V8i - GIS</u>

Back in Microstation, you will need to set the proper Geographic Coordinate System.

Go to Tools > Geographic > Select Geographic Coordinate System

| 💹 viis 30(38)_map 2d.dgn [21                                                                            | D - V8 DGN] - MicroStatio                   | n V8i (SELECTseries 2)                                            | 2             |
|----------------------------------------------------------------------------------------------------|---------------------------------------------|-------------------------------------------------------------------|---------------|
| E_MAP_North_Arrow                                                                                       | <b>0</b> • <b>5</b> • •                     | 🗟 1 • 🙆 0 • 🗠 0 •                                                 |               |
| : <u>Fi</u> le <u>E</u> dit Element <u>S</u> ettings <u>T</u> o                                         | ols <u>U</u> tilities Wor <u>k</u> space Ap | plications <u>Wi</u> ndow <u>H</u> elp                            |               |
| Tasks 🗸                                                                                                 | Attributes                                  | 1, US_Sur3D                                                       |               |
| 🚝 Civil Workflows                                                                                       | Primary                                     |                                                                   |               |
|                                                                                                    | Standard                                    |                                                                   | ~             |
| 1 2 3 4 5 6                                                                                             | Main                                        |                                                                   |               |
| ng 🖓 🖄 🛠 🚼 🕐                                                                                            | <u>T</u> asks                               |                                                                   |               |
|                                                                                                    | Animation +                                 |                                                                   |               |
| 🞇 Road Workflow                                                                                         | Base Geometry                               |                                                                   |               |
| 🍘 Right of Way Workflow                                                                                 | <u>⊂</u> ells →                             |                                                                   |               |
| k: Survey Workflow                                                                                      | Civil Accudraw                              |                                                                   |               |
| A& SUIVEY WORKIOW                                                                                       | Change Tracking +                           | NUCH MARTINGARY<br>A PERMANANA AND AND AND AND AND AND AND AND AN |               |
| 🤌 Site Workflow                                                                                         | Civil Geometry                              |                                                                   |               |
| 🎋 Drainage Workflow                                                                                     | Clash Detection                             |                                                                   |               |
| Water & Sewer Workflow                                                                                  | Curves                                      |                                                                   |               |
|                                                                                                    | Custom Linestyles                           |                                                                   |               |
| Mawing                                                                                                  | Database                                    |                                                                   |               |
| <b>_                                    </b>                                                            | –<br>Data Acquisition                       |                                                                   |               |
|                                                                                                    | Detailing Symbols                           |                                                                   |               |
|                                                                                                    | Dimensions •                                |                                                                   |               |
| v□ < \$ Ô                                                                                               | Eeature Solids                              |                                                                   |               |
| E00/221                                                                                                 |                                             | Select Geographic Coordinate System                               |               |
|                                                                                                    |                                             | 2 Global Positioning System (GPS)                                 | а на на на на |
| P 🖉 🎱 🙆 🍾 🙆 2                                                                                           | Levels •<br>Manipulate •                    | 2 Export Google Earth (KML) File                                  |               |
| T b 💝 🖓 🖗 📐                                                                                             | Measure                                     | 9 5 Define Placemark Monument                                     |               |
|                                                                                                    | Mesh +                                      | 3 5 Synchronize Google Earth View                                 |               |
| $ \overset{A}{} \overset{A}{} \overset{B}{} \overset{ABC}{} \overset{C}{} \overset{C}{} \overset{A}{} $ | Multi-lines                                 | Z Follow Google Earth View                                        |               |
|                                                                                                    | Parametrics                                 | 🔁 8 Google Earth Settings                                         |               |
| s ☆ ‡‡ <sub>*</sub> <u>*</u> * ≁                                                                        | Patterning •                                | 9 Play Camera Animation in Google Earth                           |               |
|                                                                                                    | Point Cloud                                 | Open as ToolBox                                                   |               |
|                                                                                                    | Project Navigation                          |                                                                   |               |
| FUNDER                                                                                                  | Properties                                  |                                                                   |               |
|                                                                                                    | Redine                                      |                                                                   | SURVEY MAP    |
| Z Civil Geometry                                                                                        | Reference                                   |                                                                   |               |
| 🔮 Classic Geometry                                                                                      | Roundabouts +                               |                                                                   | 1010 000      |
| 🕺 Data Acquisition                                                                                      | Security +                                  |                                                                   |               |
|                                                                                                    | Selection                                   |                                                                   |               |
| UTM Tools                                                                                               | Sheet Composition                           |                                                                   |               |
| 😭 Road Tools                                                                                            | Solids •                                    |                                                                   |               |
| 🔄 Plans Prep & Quantities                                                                               | Surfaces                                    |                                                                   |               |
|                                                                                                    | Text                                        |                                                                   | ~             |
| Y Landscape Tools                                                                                       | Visualization                               |                                                                   | >             |
| 😌 • 🕤 - 🍐 • 📧                                                                                           | Tool Boxes Ctrl+T                           | 4 5 6 7 8 E COOCO COOC.                                           |               |
| Fit View > Select view to fit                                                                           | Close Tool Boxes                            | Geographic Location Not Specified 🥥 🖴 E_MAP_North_Arrow           | 8 🛃           |
|                                                                                                    |                                             |                                                                   |               |

## Follow the steps above in Section 4.1 for selecting the Geographic Coordinate System.

To quickly check if you have selected the correct coordinate system, use the "Synchronize Google Earth View" tool;

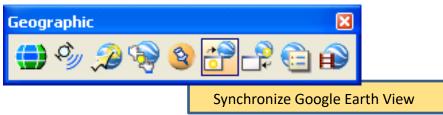

This tool uses the coordinate system you've selected along with the current view in Microstation and will then "fly to" the same location in Google Earth.

To import the image into your dgn file, Go to Tools > Geographic > Capture Google Earth Image.

The Microstation prompt (at the bottom of your cadd window) instructs you to "Enter datapoint to capture the current Google Earth view"

Datapoint in the view.

| 🕌 02-viis30(38)_map.dgn [31                                                                                                    |                              |                                                                                                    |
|----------------------------------------------------------------------------------------------------|------------------------------|----------------------------------------------------------------------------------------------------|
| 🤕 🔹 E_MAP_North_Arrow 💌                                                                                                    | 0 · 5 · ·                    | • 👼 1 • 💁 0 • 🗛 0 •                                                                                                    |
| File Edit Element Settings                                                                                                    | ools Utilities Workspace     | Applications Window Help                                                                                                    |
|                                                                                                    | Attributes                   | 1 - Top, US_Sur3D                                                                                                    |
| 🔆 Civil Workflows                                                                                                    | Primary                      | _☆ -   ≜                                                                                                    |
| CIVII WORKHOWS                                                                                                    | Standard                     | (*•   a < < n m a) (   a = n   n / x a                                                                                                    |
| 1 2 3 4 5 5                                                                                                    | Main                         |                                                                                                    |
|                                                                                                    | <u>T</u> asks                |                                                                                                    |
| n 🖓 🖄 🛠 🔛 ?                                                                                                    | -                            |                                                                                                    |
| 🛱 Road Workflow                                                                                                    | Animation                    |                                                                                                    |
|                                                                                                    | Base Geometry<br>Cells       |                                                                                                    |
| Right of Way Workflow                                                                                                    | Civil Accudraw               |                                                                                                    |
| 👃 Survey Workflow                                                                                                    | Change Tracking              | higa ( an è ar Lyan)<br>Carla da banar ( da da 27 km n.03)<br>Dan carla da 14 ya ja da 14                                                                                              |
| Site Workflow                                                                                                    | Civil Geometry               | i dana i i i i i i i i a dana i i i i i i i i i i i i i i i i i i                                                                                                    |
|                                                                                                    | Clash Detection              | tradition/two                                                                                                    |
| 🖗 Drainage Workflow                                                                                                    | _<br>                        |                                                                                                    |
| * Water & Sewer Workflow                                                                                                    | Curves                       |                                                                                                    |
| V Drawing                                                                                                    | Custom Linestyles            |                                                                                                    |
|                                                                                                    | <u>D</u> atabase             |                                                                                                    |
| <b>ヽ?                                    </b>                                                                                               | Data Acquisition             |                                                                                                    |
| ⊢( ]_~                                                                                                    | Detailing Symbols            | 📕 🖂 🖂 🖂 🖂 🖂                                                                                                    |
| - P                                                                                                    | Dimensions                   |                                                                                                    |
| ₩□ < \ 🖸                                                                                                    | Eeature Solids               |                                                                                                    |
| E00/22/                                                                                                    | Geographic                   | Current Geographic Coordinate System     Current Geographic Coordinate System                                                                                                    |
|                                                                                                    | <u>G</u> roups<br>Levels     | Name: PH83P                                                                                                    |
| P 🖉 🎱 🙆 🍾 🙆 🖕                                                                                                    | Manipulate                   | All 2 Export Google Earth (KML) File     Description: NAD83 Puerto Rico and Virgin Islands, US     All 2 Apture Google Earth Image     Source: Calculated from PR83 by Mentor Software |
| T b 🤣 🤯 🎲 脉 👘                                                                                                    | Measure                      | S Define Placemark Monument                                                                                                    |
| $\mathbf{A} \swarrow^{\mathbf{A}} \overset{\mathbf{B}}{\checkmark} \overset{\mathbf{ABC}}{\checkmark} \mathbf{C}^{\mathbf{C}}_{\mathbf{J}}$ | —<br>Mesh                    | <u>6</u> Synchronize Google Earth View                                                                                                    |
|                                                                                                    | <u>M</u> ulti-lines          | C Follow Google Earth View                                                                                                    |
|                                                                                                    | Parametrics                  | Google Earth Settings                                                                                                    |
| * * ** ** *° * <sup>2</sup>                                                                                                    | Patterning                   | 🕨 😥 9 Play Camera Animation in Google Earth 🛛 👔                                                                                                    |
|                                                                                                    | Point Cloud                  | Dpen as ToolBox                                                                                                    |
|                                                                                                    | Project Navigation           |                                                                                                    |
|                                                                                                    | Properties                   |                                                                                                    |
|                                                                                                    | Raster<br>Redine             |                                                                                                    |
| Civil Geometry                                                                                                    | Redine<br>Reference          |                                                                                                    |
| Classic Geometry                                                                                                    | Roundabouts                  | · · · · · · · · · · · · · · · · · · ·                                                                                                    |
| Cota Acquisition                                                                                                    | Security                     |                                                                                                    |
|                                                                                                    | Selection                    | > SURVEY MA                                                                                                    |
| DTM Tools                                                                                                    | Sheet Composition            |                                                                                                    |
| 🛱 Road Tools                                                                                                    | Solids                       |                                                                                                    |
| Plans Prep & Quantities                                                                                                    | Surfaces                     |                                                                                                    |
|                                                                                                    | <u>T</u> ext<br><u>Vi</u> ew |                                                                                                    |
| Landscape Tools                                                                                                    | Visualization                |                                                                                                    |
| 😌 • 🕑 - 🖢 • 📧                                                                                                    | -                            | ut 456788 2 10 0000 10 10 00000000 Z 6261.917                                                                                                    |
| elete Element                                                                                                    | Close Tool Boxes             | J 🖴 E_MAP_North_Arrow                                                                                                    |
|                                                                                                    |                              |                                                                                                    |

Chapter 4 – GEOPAK V8i - GIS

A grid will appear showing the limits of the Google Earth image.

(If the grid is not within the limits of the project, an incorrect coordinate system was probably used.)

## Go to Settings > View Attributes.

Open the Display Style drop down and select **SMOOTH**.

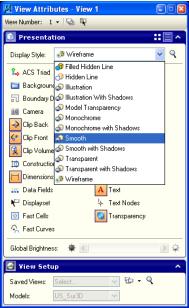

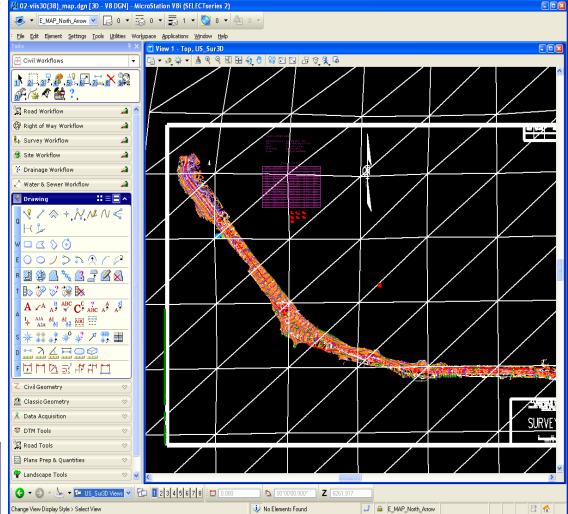

Chapter 4 – GEOPAK V8i - GIS

The Google image is now showing, georeferenced into the cadd file at the correct coordinates, scale, projection and rotation.

If your dgn/model had mapping or alignments active or referenced, the Google image may be on top of those elements. You may not be able to see them.

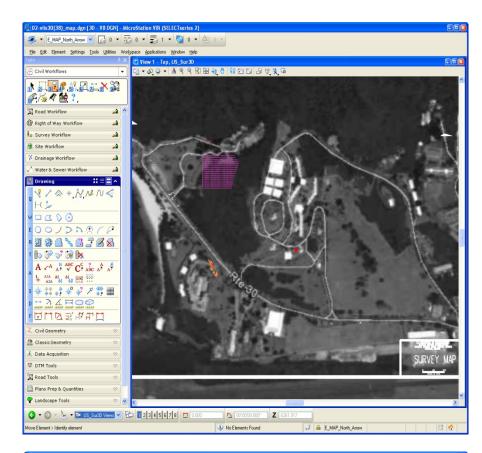

The reason you may not see your active dgn elements is that the 3D Google image you just referenced is at a HIGHER "Z" elevation than the active elements.

To correct this, fit the area in View 2 (the ISO view). You will see the grid in isometric view.

MOVE the grid to a lower elevation by using the AccuDraw Tool.

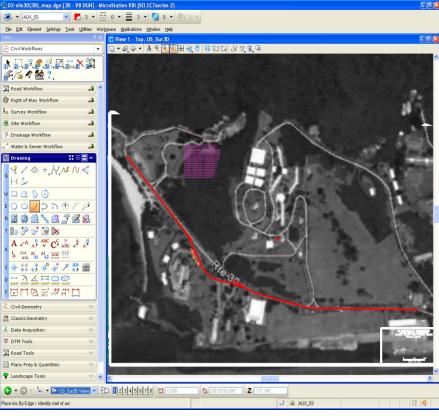

Select the grid with the MOVE command.

Hit "T" (for Top).

Enter value 0 in the X field, 0 in the Y field and -50 in the Z field.

This should move the referenced image BELOW your active elements.

### WARNING:

Because of moving the image, you should not use the georeferenced image for identifying or labeling elevations.

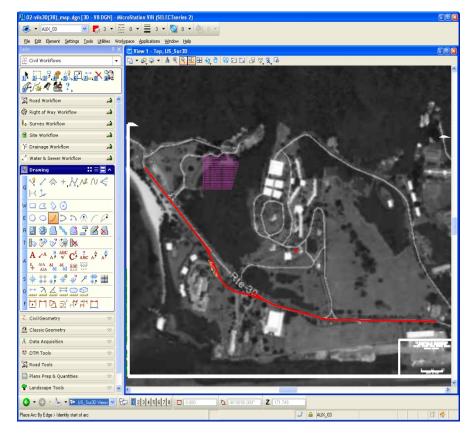

## 4.3 - View Geotagged Photos in Google Earth

### What is a geotagged photo?

A geotagged photo is a photo taken with a camera that has a GPS function that is turned on at the time the photo is taken, so that the geographic coordinates of the photo location are saved in the photo's data file.

To check whether a photo is geotagged, right-click on the photo name in Windows Explorer and select **Properties** from the drop-down menu. Click on the **Details** tab in the photo properties dialogue box that opens.

| RIMG0039.JPG Prop                | erties                   | ×   |
|----------------------------------|--------------------------|-----|
| General Security De              | tails Previous Versions  |     |
| Property                         | Value                    | *   |
| Brightness                       | Noma                     |     |
| Light source<br>Exposure program |                          |     |
| Saturation                       | Normal                   |     |
| Sharpness<br>White balance       | Normal<br>Auto           |     |
| Photometric interpret            |                          |     |
| Digital zoom                     | 1                        |     |
| GPS                              | 0230                     |     |
| Latitude                         | 37: 54: 28.6440000000001 |     |
| Longitude                        | 75; 21; 35.2260000000242 | =   |
| Altitude                         | 0.3                      |     |
| File                             | RIMG0039.JPG             |     |
| Item type                        | JPEG image               |     |
| Folder path                      | C:\Users\Lana.Lau\Deskto | -   |
| Remove Properties an             | d Personal Information   |     |
|                                  |                          |     |
|                                  | OK Cancel App            | bly |

Figure A-1

When you scroll down through the available Detail information, if your photo has latitude and longitude information (Figure A-1), it is a geotagged photo and can be used to create a shapefile.

## A. Create a Shapefile from Geotagged Photos

- 1. Open ArcMap (either create a new map, or use an existing map).
- 2. Make sure that ArcCatalog has a connection to the folder where you saved the photos. To create a new folder connection, click on the icon at the top of the Catalog window that looks like a yellow folder with a plus sign (where the red arrow is pointing in Figure B-1).

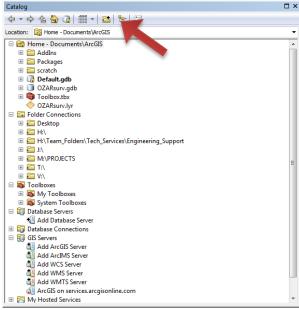

Figure B-1

Navigate to the folder you want to connect to and click on it (the folder's file path appears in the Folder entry box). Click OK. (Figure B-2)

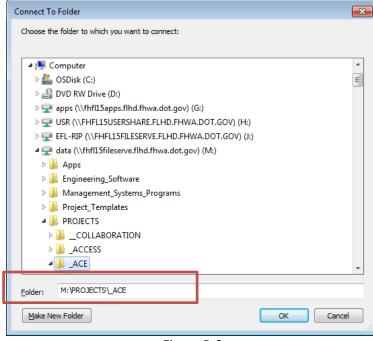

Figure B-2

 Open the GeoTagged Photos to Points tool in ArcToolbox by navigating to the tool in Data Management Tools → Photos, and double-clicking on the tool Figure B-3).

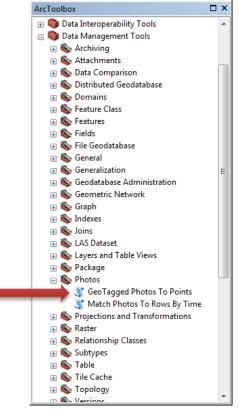

Figure B-3

Click on the folder icon next to the Input Folder entry box (Figure B-4) and navigate to the folder where your geotagged photos are saved. Click once on the folder so that the folder name appears in the Name box, and click Add (Figure B-5).

| <ul> <li>Input Folder</li> <li>Output Feature Class</li> <li>Invald Photos Table (optional)</li> <li>Invald Photos Table (optional)</li> <li>Include Non-Geo Tagged Photos (optional)</li> <li>Add Photos As Attachments (optional)</li> </ul>                                                                                                    | ्र GeoTagged Photos To Points                                           |                                                             |
|----------------------------------------------------------------------------------------------------|-------------------------------------------------------------------------|-------------------------------------------------------------|
| Output Feature Class     Interfolder where photo files     are located. This folder is     scanned recursively for     photo files; any photos in     the base level of the folder,     as well as in any     subfolders, will be added to     the output.                                                                                                    |                                                                         | Input Folder                                                |
| Invalid Photos Table (optional) photo files; any photos in the base level of the folder, as well as in any subfolders, will be added to the output.                                                                                                    | Output Feature Class                                                    | are located. This folder is                                 |
| Image: Strate Strate     Image: Strate Strate Strate       Image: Strate Strate     Image: Strate Strate       Image: Strate Strate     Image: Strate       Image: Strate     Image: St | Invalid Photos Table (optional)                                         | photo files; any photos in<br>the base level of the folder, |
|                                                                                                    |                                                                         | subfolders, will be added to                                |
|                                                                                                    | ✓ Add Photos As Attachments (optional)                                  |                                                             |
|                                                                                                    |                                                                         |                                                             |
|                                                                                                    |                                                                         |                                                             |
|                                                                                                    |                                                                         |                                                             |
| OK         Cancel         Environments         << Hide Help                                                                                                    | OK Cancel Environments < <hide help<="" td=""><td>Tool Help</td></hide> | Tool Help                                                   |

Figure B-4

| Input Folder  |             |         |     |         |       | (      | × |
|---------------|-------------|---------|-----|---------|-------|--------|---|
| Look in: 🔁    | Desktop     | •       | ት 🟠 | 🗟   🏛 י | -   🖴 | 🖆 🗊    | 6 |
| GeoPhotos     | PM Meeting  | 16.xlsx |     |         |       |        |   |
| Name:         | GeoPhotos   |         |     |         |       | Add    |   |
| Show of type: | Basic Types |         |     |         | •     | Cancel |   |

Figure B-5

For the Output Feature Class entry box, select the folder where you want your new shapefile to be saved, and enter a name for your shapefile (Figure B-6). Click Save.

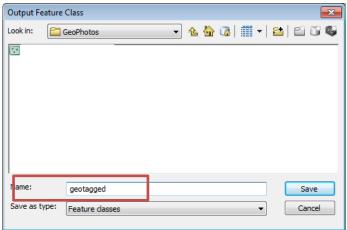

Figure B-6

In the GeoTagged Photos to Points dialog box, decide whether you want to include non-geo tagged photos in your shapefile, and check/uncheck the box accordingly (Figure B-7). Click OK to run the tool.

| Input Folder                                      | Add Photos As                              |         |
|---------------------------------------------------|--------------------------------------------|---------|
| C:\Users\Lana.Lau\Desktop\GeoPhotos               | Attachments                                |         |
| Dutput Feature Class                              | (optional)                                 |         |
| C:\Users\Lana.Lau\Desktop\GeoPhotos\geophotos.shp | Specifies if photo file                    | الأسرعي |
| nvalid Photos Table (optional)                    | be added to the outp                       |         |
|                                                   | feature class as                           |         |
| V Include Non-GeoTagged Photos (optional)         | geodatabase attach                         | ments.  |
|                                                   | Adding attachments                         |         |
| Add Photos As Attachments (optional)              | requires at minimum                        |         |
|                                                   | ArcGIS for Desktop<br>Standard license, ar | ad the  |
|                                                   | output feature class                       |         |
|                                                   | be in a version 10 or                      |         |
|                                                   |                                            |         |
|                                                   | geodatabase.                               |         |
|                                                   |                                            | anto    |
|                                                   | e Checked—Pi<br>files will be a            |         |

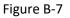

When the tool finishes processing, your new shapefile should have been added to your map in the Table of Contents, and you will see some points on your map (Figure B-8).

| Q Untitled - ArcMap       |                                                                                                    |                                       |                   |                                                                                                    | - CP - Q2                                                              |
|---------------------------|----------------------------------------------------------------------------------------------------|---------------------------------------|-------------------|----------------------------------------------------------------------------------------------------|------------------------------------------------------------------------|
| Ele Edit View Bookmarks   | Insert Selection Geoproce                                                                                       | ssing <u>Customice</u> <u>Windows</u> | Help              |                                                                                                    |                                                                        |
| 1028841488×               | 🗤 (*   🚸 •   1 19.440                                                                                           | • 🔜 🖬 🐺 🗐                             | 🐺 🛄 🚆 🔯 geotagged | <ul> <li>Image: Image: Ima</li></ul> | [1] Editor - ( + 월 ) 가 가 지 + (15 월                                     |
|                           | 1 al . 🗆 🐂 🔕 🖉 💯                                                                                                |                                       | 00000000000       |                                                                                                    |                                                                        |
| Table Of Contents # ×     |                                                                                                    |                                       |                   |                                                                                                    | . 0                                                                    |
| 1                         |                                                                                                    |                                       |                   |                                                                                                    | •                                                                      |
| S S Layers                | 1                                                                                                    |                                       |                   |                                                                                                    | Aug.                                                                   |
| a 🔛 geologiand            |                                                                                                    |                                       |                   |                                                                                                    |                                                                        |
|                           |                                                                                                    |                                       |                   |                                                                                                    | 20                                                                     |
|                           |                                                                                                    |                                       |                   |                                                                                                    | Toyo Bara                                                              |
|                           |                                                                                                    |                                       |                   |                                                                                                    | <ul> <li>Centrology</li> <li>Centrology</li> <li>Activation</li> </ul> |
|                           |                                                                                                    |                                       |                   |                                                                                                    | Ar                                                                     |
|                           |                                                                                                    |                                       |                   |                                                                                                    | 130                                                                    |
|                           |                                                                                                    |                                       |                   |                                                                                                    | BOI                                                                    |
|                           |                                                                                                    |                                       |                   |                                                                                                    |                                                                        |
|                           |                                                                                                    |                                       |                   |                                                                                                    |                                                                        |
|                           |                                                                                                    |                                       |                   |                                                                                                    |                                                                        |
|                           |                                                                                                    |                                       |                   |                                                                                                    |                                                                        |
|                           |                                                                                                    |                                       |                   |                                                                                                    |                                                                        |
|                           |                                                                                                    |                                       |                   |                                                                                                    |                                                                        |
|                           |                                                                                                    |                                       |                   |                                                                                                    | 1                                                                      |
|                           |                                                                                                    |                                       |                   |                                                                                                    |                                                                        |
|                           |                                                                                                    |                                       |                   |                                                                                                    |                                                                        |
|                           |                                                                                                    |                                       |                   |                                                                                                    |                                                                        |
|                           |                                                                                                    |                                       |                   |                                                                                                    |                                                                        |
|                           |                                                                                                    |                                       |                   |                                                                                                    |                                                                        |
|                           |                                                                                                    |                                       |                   |                                                                                                    |                                                                        |
|                           |                                                                                                    |                                       |                   |                                                                                                    |                                                                        |
|                           |                                                                                                    |                                       |                   |                                                                                                    |                                                                        |
|                           |                                                                                                    |                                       |                   |                                                                                                    |                                                                        |
|                           |                                                                                                    |                                       |                   |                                                                                                    |                                                                        |
|                           |                                                                                                    |                                       |                   |                                                                                                    |                                                                        |
|                           |                                                                                                    |                                       |                   |                                                                                                    |                                                                        |
|                           |                                                                                                    |                                       |                   |                                                                                                    |                                                                        |
|                           |                                                                                                    |                                       | •                 |                                                                                                    |                                                                        |
|                           |                                                                                                    |                                       |                   |                                                                                                    |                                                                        |
| 1 May 10, 400 11, 11, 12  | 000000                                                                                                    |                                       | 10 m 4 m 74       |                                                                                                    |                                                                        |
| 1 8 8 11 14 4 <b>1000</b> | - 🔄 🕅 Bage Test                                                                                                 | Drawing • R (•)                       | ⊞ □ • A • ⊠ Ø And | - 10 - B / U <u>A</u>                                                                                                    |                                                                        |
|                           | the second second second second second second second second second second second second second second second se |                                       |                   |                                                                                                    | -75.329 37.913 Decimal Degrees                                         |

Figure B-8

4. You can add a basemap layer to check that your photos have been placed in the correct locations.

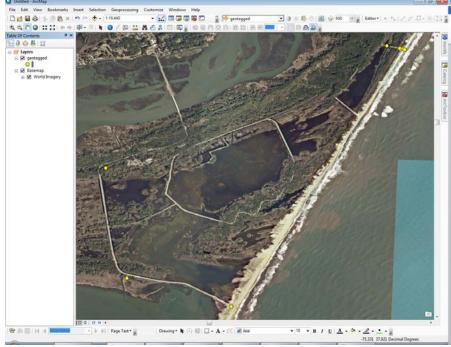

Figure B-9

5. Add new fields (columns) in the attribute table for latitude and longitude information, and photo description (optional). Open the attribute table by right-clicking on the shapefile name in the Table of Contents and selecting Open Attribute Table from the drop-down menu. Click on the icon located in the top left of the attribute table, and select Add Field... from the drop-down menu (figure B-10).

| FIC        | Shape *    | Path                                             | Name         | DateTime            | Direction | LatDD   | LongDD   | Descr                      |
|------------|------------|--------------------------------------------------|--------------|---------------------|-----------|---------|----------|----------------------------|
| <b>F</b> ( | Point ZM   | C:\Users\Lana.Lau\Desktop\GeoPhotos\RIMG0039.JPG | RIMG0039.JPG | 2016:03:01 16:02:33 | 194.1     | 37.908  | -75.3598 | Pool location with trees   |
|            | Point ZM   | C:\Users\Lana.Lau\Desktop\GeoPhotos\RIMG0040.JPG | RIMG0040.JPG | 2016:03:01 16:02:44 | 30.79     | 37.8894 | -75.3431 | Sandy beach where FWS is c |
|            | Point ZM   | C:\Users\Lana.Lau\Desktop\GeoPhotos\RIMG0041.JPG | RIMG0041.JPG | 2016:03:01 16:14:11 | 142.79    | 37.8934 | -75.357  |                            |
|            | B Point ZM | C:\Users\Lana.Lau\Desktop\GeoPhotos\RIMG0042.JPG | RIMG0042.JPG | 2016:03:01 16:14:18 | 197.39    | 37.8934 | -75.357  |                            |
|            | Point ZM   | C:\Users\Lana.Lau\Desktop\GeoPhotos\RIMG0043.JPG | RIMG0043.JPG | 2016:03:01 16:15:14 | 250.63    | 37.8932 | -75.357  |                            |
| -          | 5 Point ZM | C:\Users\Lana.Lau\Desktop\GeoPhotos\RIMG0044.JPG | RIMG0044.JPG | 2016:03:01 16:15:18 | 280.55    | 37.8932 | -75.357  |                            |
|            | 6 Point ZM | C:\Users\Lana.Lau\Desktop\GeoPhotos\RIMG0045.JPG | RIMG0045.JPG | 2016:03:01 16:15:32 | 205.73    | 37.8932 | -75.357  |                            |
|            | Point ZM   | C:\Users\Lana.Lau\Desktop\GeoPhotos\RIMG0046.JPG | RIMG0046.JPG | 2016:03:01 16:17:15 | 224.87    | 37.8932 | -75.357  |                            |
|            | 8 Point ZM | C:\Users\Lana.Lau\Desktop\GeoPhotos\RIMG0047.JPG | RIMG0047.JPG | 2016:03:01 16:25:09 | 269.87    | 37.8932 | -75.357  |                            |
|            | Point ZM   | C:\Users\Lana.Lau\Desktop\GeoPhotos\RIMG0048.JPG | RIMG0048.JPG | 2016:03:01 16:25:17 | 269.33    | 37.8932 | -75.357  |                            |
| 1          | Point ZM   | C:\Users\Lana.Lau\Desktop\GeoPhotos\RIMG0049.JPG | RIMG0049.JPG | 2016:03:01 16:25:31 | 176.31    | 37.8932 | -75.357  |                            |
| 1          | Point ZM   | C:\Users\Lana.Lau\Desktop\GeoPhotos\RIMG0050.JPG | RIMG0050.JPG | 2016:03:01 16:25:43 |           | 37.8932 | -75.357  |                            |
| 1          | 2 Point ZM | C:\Users\Lana.Lau\Desktop\GeoPhotos\RIMG0051.JPG | RIMG0051.JPG | 2016:03:01 16:25:50 | 182.26    | 37.8932 | -75.357  |                            |
| 1          | 8 Point ZM | C:\Users\Lana.Lau\Desktop\GeoPhotos\RIMG0052.JPG | RIMG0052.JPG | 2016:03:01 16:53:00 | 227.83    | 37.9242 | -75.3222 |                            |
| 1          | Point ZM   | C:\Users\Lana.Lau\Desktop\GeoPhotos\RIMG0053.JPG | RIMG0053.JPG | 2016:03:01 16:53:05 | 129.59    | 37.9242 | -75.3222 |                            |
| 1          | 5 Point ZM | C:\Users\Lana.Lau\Desktop\GeoPhotos\RIMG0054.JPG | RIMG0054.JPG | 2016:03:01 16:53:14 |           |         | -75.3222 |                            |
| 1          | 6 Point ZM | C:\Users\Lana.Lau\Desktop\GeoPhotos\RIMG0055.JPG | RIMG0055.JPG | 2016:03:01 16:53:25 | 344.33    | 37.9242 | -75.3222 |                            |
| 1          | Point ZM   | C:\Users\Lana.Lau\Desktop\GeoPhotos\RIMG0056.JPG | RIMG0056.JPG | 2016:03:01 16:53:31 | 205.33    | 37.9242 | -75.3222 |                            |
| 1          |            | C:\Users\Lana.Lau\Desktop\GeoPhotos\RIMG0057.JPG | RIMG0057.JPG | 2016:03:01 16:56:01 |           | 37.9242 | -75.3222 |                            |
| 1          |            | C:\Users\Lana.Lau\Desktop\GeoPhotos\RIMG0058.JPG | RIMG0058.JPG | 2016:03:01 16:56:36 |           |         | -75.3205 |                            |
| 2          |            | C:\Users\Lana.Lau\Desktop\GeoPhotos\RIMG0059.JPG | RIMG0059.JPG | 2016:03:01 16:56:56 |           |         | -75.3205 |                            |
| 2          |            | C:\Users\Lana.Lau\Desktop\GeoPhotos\RIMG0060.JPG | RIMG0060.JPG | 2016:03:01 16:57:02 |           |         | -75.3205 |                            |
| 2          |            | C:\Users\Lana.Lau\Desktop\GeoPhotos\RIMG0061.JPG | RIMG0061.JPG | 2016:03:01 16:57:15 |           | 37.9238 | -75.3201 |                            |
| 2          |            | C:\Users\Lana.Lau\Desktop\GeoPhotos\RIMG0062.JPG | RIMG0062.JPG | 2016:03:01 16:58:34 |           | 37.9238 | -75.3201 |                            |
| 2          |            | C:\Users\Lana.Lau\Desktop\GeoPhotos\RIMG0063.JPG | RIMG0063.JPG | 2016:03:01 16:58:42 |           | 37.9237 | -75.3199 |                            |
| 2          |            | C:\Users\Lana.Lau\Desktop\GeoPhotos\RIMG0064.JPG | RIMG0064.JPG | 2016:03:01 16:58:48 |           | 37.9237 | -75.3199 |                            |
| 2          |            | C:\Users\Lana.Lau\Desktop\GeoPhotos\RIMG0065.JPG | RIMG0065.JPG | 2016:03:01 16:58:52 | 221.36    | 37.9237 | -75.3199 |                            |
| 2          |            | C:\Users\Lana.Lau\Desktop\GeoPhotos\RIMG0066.JPG | RIMG0066.JPG | 2016:03:01 17:07:58 |           |         | -75.3223 |                            |
| 2          | 8 Point ZM | C:\Users\Lana.Lau\Desktop\GeoPhotos\RIMG0067.JPG | RIMG0067.JPG | 2016:03:01 17:08:06 | 206.53    | 37.9242 | -75.3223 |                            |
|            |            |                                                  |              |                     |           |         |          |                            |

#### Figure B-10

Enter LatDD for the field Name (for latitude in decimal degrees) and select the Type: Float (Figure B-11). Click OK. [N.B. Do not use spaces in the field names. You may use underscores.]

| Add Field        | <b>×</b>  |  |  |  |  |  |
|------------------|-----------|--|--|--|--|--|
| <u>N</u> ame:    | LatDD     |  |  |  |  |  |
| <u>T</u> ype:    | Float 🔹   |  |  |  |  |  |
| Field Properties |           |  |  |  |  |  |
| Precisio         | on O      |  |  |  |  |  |
| Scale            | 0         |  |  |  |  |  |
|                  |           |  |  |  |  |  |
|                  |           |  |  |  |  |  |
|                  |           |  |  |  |  |  |
|                  |           |  |  |  |  |  |
|                  |           |  |  |  |  |  |
|                  | OK Cancel |  |  |  |  |  |
|                  |           |  |  |  |  |  |

Figure B-11

Repeat for the LongDD field (longitude in decimal degrees). For the Description field, enter **Desc** for the field Name, and select the Type: Text. You must enter in the maximum number of characters that will be allowed in the Description field (e.g. 100 characters). This cannot be changed once the

field is created, but a larger number will increase the amount of disk space your shapefile will occupy. Therefore, carefully consider what is most appropriate for the character limit (Figure B-12).

| Add Field     | <b>—</b>         |  |  |  |  |  |
|---------------|------------------|--|--|--|--|--|
| <u>N</u> ame: | Description      |  |  |  |  |  |
| <u>T</u> ype: | Text 💌           |  |  |  |  |  |
| Field Prope   | Field Properties |  |  |  |  |  |
| Length        | Length 100       |  |  |  |  |  |
|               |                  |  |  |  |  |  |
|               |                  |  |  |  |  |  |
|               |                  |  |  |  |  |  |
|               |                  |  |  |  |  |  |
|               |                  |  |  |  |  |  |
|               | OK Cancel        |  |  |  |  |  |

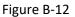

Use ArcMap to populate the latitude/longitude information in the attribute table. ArcMap knows the lat/long of your pictures, since it has accurately placed them on the map. However, you need to direct ArcMap to "calculate" these values to fill in the attribute table.

Right-click on the latitude column header, LatDD, and select Calculate Geometry from the dropdown menu. You will receive a reminder that you are about to calculate outside an edit session. Click Yes. Make sure that the Property is set to "Y Coordinate of Point" (since you are calculating the latitude). The units will be in decimal degrees because of the coordinate system from the GPS camera (Figure B-13). Click OK. The LatDD column will be filled with the latitude information. Repeat these steps for the LongDD field, making sure that the Property is set to "X Coordinate of Point."

| Calculate Geomet                         | ry                      | <b>×</b> |  |  |  |  |
|------------------------------------------|-------------------------|----------|--|--|--|--|
| Property:                                | Y Coordinate of Point   | •        |  |  |  |  |
| Coordinate System                        |                         |          |  |  |  |  |
|                                          | Our of the data source: |          |  |  |  |  |
| GCS: WGS 1                               | GCS: WGS 1984           |          |  |  |  |  |
| Use coordinate system of the data frame: |                         |          |  |  |  |  |
|                                          |                         |          |  |  |  |  |
| <u>U</u> nits:                           | Decimal Degrees         | •        |  |  |  |  |
| Calculate selected records only          |                         |          |  |  |  |  |
| About calculating geometry OK Cancel     |                         |          |  |  |  |  |

Figure B-13

7. Enter photo description information. To add photo description information to the attribute table, you must start an edit session. Right click on the shapefile name in the Table of Contents and move your cursor down to Edit Features, then select Start Editing.

If the Editor toolbar does not appear automatically, click on the Customize menu at the top of the ArcMap window and place your cursor over Toolbars. If the Editor toolbar is unchecked, click to check it. The Editor toolbar will appear (Figure B-14).

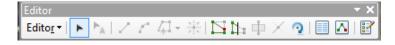

Figure B-14

Now you can edit information in your attribute table. Double-click on any row in the Description column, and a cursor will appear indicating that you can enter information.

Once you have completed all your edits, click on the Editor dropdown menu in the Editor toolbar, and select Stop Editing. If you have unsaved edits, the program will prompt you by asking whether you would like to save your edits. Click either Yes or No to stop editing.

1. The Identify tool (Figure B-15) can be used to see the attribute information for any point (photo location). Click on the Identify tool to activate it (Figure B-15).

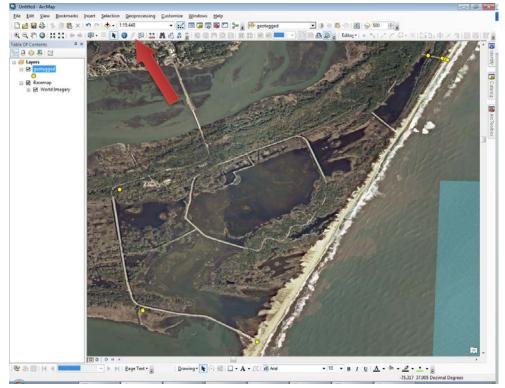

Figure B-15

The Identify window will open, containing attribute information for the point you clicked on (Figure B-16).

| Identify     |                                                      | □ × |
|--------------|------------------------------------------------------|-----|
| Identify fro | om: <top-most layer=""></top-most>                   | ×   |
| ⊡-geotag     | ged<br>MG0039.JPG                                    |     |
|              |                                                      |     |
| Location:    | -75.359808 37.908033 Decimal Degrees                 |     |
| Field        | Value                                                |     |
| FID          | 0                                                    |     |
| Shape        | Point ZM                                             |     |
| Path         | C:\Users\Lana.Lau\Desktop\GeoPhotos\RIMG0039.JPG 🛛 🖇 |     |
| Name         | RIMG0039.JPG                                         |     |
| DateTime     | 2016:03:01 16:02:33                                  |     |
| Direction    | 194.1                                                |     |
| LatDD        | 37.908                                               |     |
| LongDD       | -75.3598                                             |     |
| Descr        | Pool location with trees                             |     |
|              |                                                      |     |
|              |                                                      |     |
|              |                                                      |     |
|              |                                                      |     |
|              |                                                      |     |
|              |                                                      |     |
|              |                                                      |     |
| Identified : | 1 feature                                            |     |
|              |                                                      |     |

Figure B-16

## C. <u>Creating a KMZ for Display in GoogleEarth</u>

 Locate the Layer to KML tool in ArcToolbox → Conversion Tools → To KML → Layer to KML. Double-click on the tool to open the dialogue box. Select your shapefile (with the photo locations) from the Layer dropdown menu (or navigate to its location by clicking on the folder icon). (Figure C-1)

| 🐔 Layer To KML                                                                                                    | - • ×                                                                                   |
|----------------------------------------------------------------------------------------------------|-----------------------------------------------------------------------------------------|
| Layer<br>geotagged<br>Output File<br>C:\Users\Lana.Lau\Documents\ArcGIS\geotagged_LayerToKML.kmz<br>Layer Output Scale (optional)<br>© Clamped features to ground (optional)<br>© Data Content Properties<br>© Extent Properties<br>© Output Image Properties | Layer<br>The feature or raster layer<br>or layer file (.lyr) to be<br>converted to KML. |
| OK Cancel Environments << Hide Help                                                                                                    | Tool Help                                                                               |

Figure C-1

2. Click on the folder icon next to the Output File entry box and navigate to the folder location where you would like to save your KMZ. Enter a name for your KMZ file into the file name box (Figure C-2). Click Save.

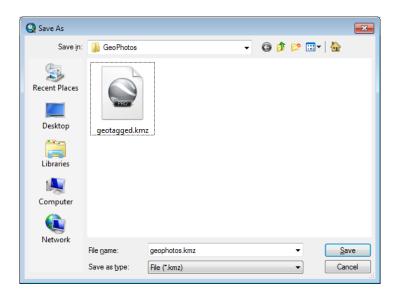

3. In Windows Explorer, navigate to the folder where you saved the KMZ file. Double-click the KMZ file to launch GoogleEarth. Your photo locations will be shown as points. If you click on one of the points, a pop-up window will open containing the same information that was in the attribute table (Figure C-3).

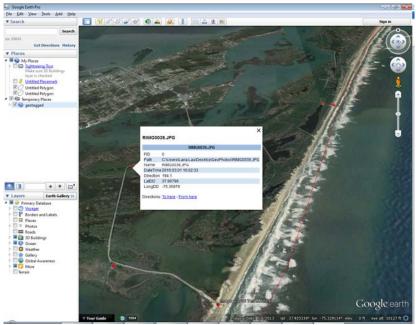

Figure C-3

It is possible to create a KMZ so that the **photo** appears in the GoogleEarth pop-up window when you click on a point. As this process is considerably more complicated, please contact Engineering Support for assistance if you would like to do that.

## 4.4 - Visualize the Horizontal Alignment (Chain) in Google Earth

Follow these steps to georeference the centerline chain in GoogleEarth;

In the Microstation design file that has the alignment centerline, set/verify that there is a geographic coordinate system (GCS) assigned to the drawing.

In the CADD file, go to File > Geographic > Open as ToolBox. The Geographic menu appears.

Select the globe icon to Select Geographic Coordinate System.

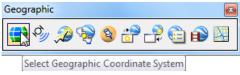

The **Geographic Coordinate System** menu appears. Note the dialog below shows that a GCS has not been assigned. There are several methods to select a GCS. The following three are described below:

- From Library
- From Reference
- From File

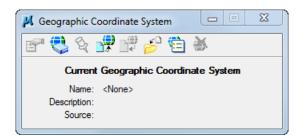

## From Library;

The From Library method involves choosing a GCS from a large library. Consult the Survey and Mapping office or the delivered mapping .dgn to identify the proper GCS.

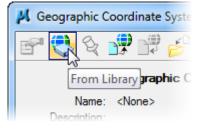

Below is an example of GCS list for the state of Montana. Generally, systems used will be from the *Library > Projected (northing, easting -) > North America > United States of America > State.* 

| Favorites                                                                                                    |   | Coordinate System                                                                                                    |                                                                                                    |
|----------------------------------------------------------------------------------------------------|---|----------------------------------------------------------------------------------------------------|----------------------------------------------------------------------------------------------------|
| English Custom Coordinates     English Custom Coordinates     English Custom Coordinates     English Custom Coordinates     For Projected (northing, easting,)     English Custom Artica     English Custom Artica     English     English      |   | Name Description<br>Projection<br>Source<br>Units<br>First Standard Parallel<br>Second Standard Parallel<br>Origin Longitude<br>Origin Latitude | MT83IF<br>NAD83 Montana State Planes,<br>Lambert Conformal Conic<br>Calculated from MT83 by Ment<br>International Foot<br>49°00'00.0000"N<br>45°00'00.0000"N<br>109°30'00.0000"W<br>44°15'00.0000"N |
| Middle East     North America     Oranata     United Mexican States (Mexico)     Oranata     Oranata     Oranata     Oranata     Oranata     Oranata     Oranata     Oranata     Oranata     Oranata     Oranata     Oranata                                                                                                    | E | False Easting<br>False Northing<br>Quadrant<br>Minimum Longitude<br>Minimum Latitude<br>Maximum Latitude                                        | 44 15 00.0000 "N<br>1968503.937<br>0<br>Positive X and Y<br>116*45'00.0000"W<br>103*15'00.0000"W<br>44*30'00.0000"N<br>49*30'00.0000"N                                                              |
| Arkansas     Calfornia     Colorado     Delaware     Forida     Georgia     Hawaii                                                                                                    |   | Datum Name Description Source Conversion Method Ellipsoid                                                                                       | NAD83<br>North American Datum of 1983<br>US Defense Mapping Agency,<br>NAD83 - no shift required                                                                                                    |
| Hawaii     Hawaii     Hawaii |   | Name<br>Description<br>Equatorial Radius<br>Polar Radius<br>Eccentricity<br>Source                                                              | GRS 1980<br>Geodetic Reference System of<br>6378137<br>6356752.3141403478<br>0.081819191042830641<br>Stem, L.E., Jan 1989, State Pl                                                                 |
| Maine     Maryland     Massachusetts     Michigan     Minnesota     Mississippi     Mississippi     Missouri     Montana     Missouri     Montana     Mircs - NAD27 Montana State Planes, South Zone(2503), US Foot     Mirc - NAD27 Montana State Planes, Central Zone(2501), US Foot     MircN - NAD27 Montana State Planes, North Zone(2501), US Foot     MircN - NAD27 Montana State Planes, North Zone(2501), US Foot                                                                                                    |   |                                                                                                    |                                                                                                    |
| MT83F - NAD83 Montana State Plane Zone, US Foot     MT83IF - NAD83 Montana State Planes, International Foot     MT83IF - NAD83 (Montana State Planes, International Foot     MT83IF - NAD83 (Montana ft)     TT                                                                                                    | • |                                                                                                    |                                                                                                    |

Hit OK.

## Verification

Once a GCS has been selected, the Geographic Coordinate System menu should be populated and appear similar to the dialog below.

| 🔀 Geographic Coordinate System                                                                            |  |  |  |  |  |
|----------------------------------------------------------------------------------------------------|--|--|--|--|--|
| 🚰 😍 🗞 🐙 🛱 🤔 🛅 🛎                                                                                           |  |  |  |  |  |
| Current Geographic Coordinate System                                                                      |  |  |  |  |  |
| Name: AR83/2011-SF<br>Description: NAD83/2011 Arkansas State Planes, South<br>Source: Derived from AR83-S |  |  |  |  |  |

Now, fit the alignment centerline in the Microstation view.

Turn off any Reference File display and/or Levels of any elements you do not want shown in GoogleEarth.

Go to File > Export > GoogleEarth > Navigate to the destination path for the .kmzr.

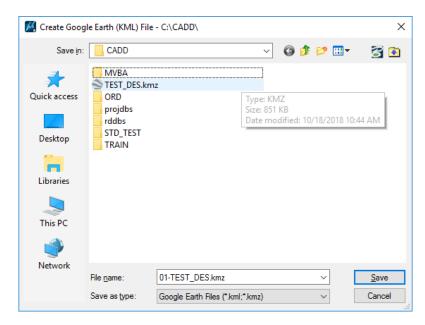

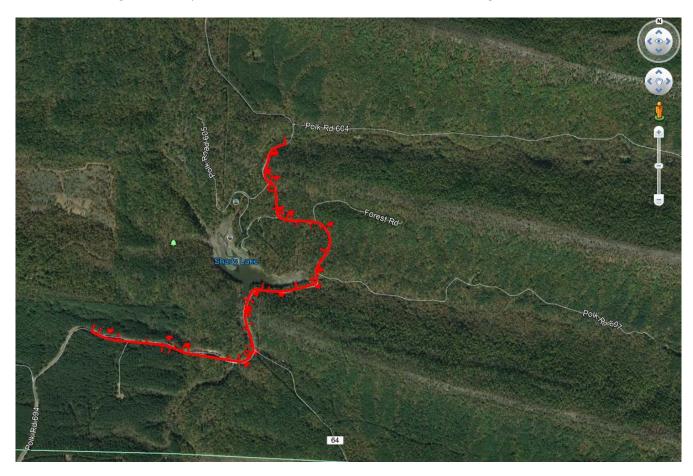

Hit Save and GoogleEarth is opened and it zooms to the coordinates of the design file.